Управление образования администрации Губкинского городского округа Муниципальное бюджетное учреждение дополнительного образования «Центр дополнительного образования «НеШкола»

РАССМОТРЕНА на заседании педагогического совета протокол от 31.08.2023 г., № 05

УТВЕРЖДЕНА

приказом директора МБУДО «Центр дополнительного образования «НеШкола» от 31.08.2023 г., № 38

> Татьяна Сергеевна

Подписан: Татьяна Сергеевна Коваленко Основание: я подтверждаю этот документ Местоположение: **Коваленко** Местоположение:<br> $\frac{\text{Mechanism}}{\text{Aara: } 2023-11-13\,14:29:58}$ 

### **Адаптированная дополнительная общеобразовательная общеразвивающая программа для детей с ОВЗ и инвалидностью** (обучающиеся с задержкой психического развития) **«Компьютерная кисть»**

социально-гуманитарная направленность

*Объем обучения: 72 часа Срок реализации: 1 год Возрастная категория: 11-17 лет*

### *Разработчик(и) программы:*

*Дорошенко Карина Юрьевна, педагог дополнительного образования МБУДО «Центр дополнительного образования «НеШкола»*

Программа утверждена приказом директора МБУДО «Центр дополнительного образования «НеШкола» города Губкина Белгородской области Коваленко Т.С. Приказ от «\_31\_» \_ 08\_\_\_\_\_\_ 2023\_ №\_38\_\_, на основании решения педагогического совета от « $\frac{1}{31}$ »  $\frac{1}{08}$   $\frac{1}{2023}$  г. протокол  $N_2$  05\_

#### **Пояснительная записка**

Работа с компьютерной графикой – одно из самых популярных направлений использования персонального компьютера. Без компьютерной графики не обходится ни одна современная мультимедийная программа.

Программа «Компьютерная кисть» научит детей видеть красоту, поможет обрести дизайнерские навыки в разных видах деятельности.

Занятия имеют особое значение для эстетического, эмоционального, нравственного и умственного развития детей с задержкой психического развития (далее – ЗПР), поскольку способствуют решению разнообразных коррекционных задач и развитию мышления, эмоционального интеллекта познавательной сферы в целом, формированию личности. Дополнительное образование является продуктивным фактором социализации детей с ограниченными возможностями здоровья. Программы дополнительного образования способны решать задачи реализации образовательных потребностей данной категории детей, защиты их прав, адаптации к условиям организованной общественной поддержки их творческих способностей, развития их жизненных и социальных компетенций.

Адаптированная дополнительная общеобразовательная общеразвивающая программа «Компьютерная кисть» разработана на основе анализа литературы, в соответствии с нормативно-правовыми документами:

1. Федеральный закон от 29декабря 2012 года №273-ФЗ (ред. от 16.04.2022) «Об образовании в Российской Федерации»;

2. Федеральный закон от 24 ноября 1995 г. № 181-ФЗ "О социальной защите инвалидов в Российской Федерации" (с изменениями и дополнениями от 28.06.2021 № 219-ФЗ);

3. Приказ Министерства просвещения РФ от 27 июля 2022 г. № 629 «Об утверждении Порядка организации и осуществления образовательной деятельности по дополнительным общеобразовательным программам»;

4. Письмо Минобрнауки России от 29.03.2016 № ВК-641/09 «О направлении методических рекомендаций» (вместе с «Методическими рекомендациями по реализации адаптированных дополнительных общеобразовательных программ, способствующих социально психологической реабилитации, профессиональному самоопределению обучающихся с ограниченными возможностями здоровья, включая обучающихся - инвалидов, с учетом их особых образовательных потребностей»);

5. Концепция развития дополнительного образования детей до 2030 года (утверждена распоряжением Правительства РФ от 31 марта 2022 №678-р);

6. Постановление Главного государственного санитарного врача Российской Федерации от 28.09.2020 г. № 28 г. Москва "Об утверждении санитарных правил СП 2.4.3648-20 «Санитарно-эпидемиологические требования к организациям воспитания и обучения, отдыха и оздоровления обучающихся и молодёжи».

**Актуальность** заключается в индивидуально дифференцированном подходе, который позволяет формировать начальные навыки и позитивное отношение к компьютерной графике, способствует развитию коммуникации. Расширение словарного запаса ребенка на компьютерную тему, обучение навыкам, связанными с созданием макета, графическим рисованием, способствуют социальной адаптации и обеспечивает ему, в определенной степени, самостоятельность в работе с компьютером.

 Выполненные на занятиях работы могут быть использованы как подарки для родных и друзей. Каждый ребенок видит результат своего труда, получает положительные эмоции. Занятия рационально заполняют свободное время ребят любимым увлечением.

**Педагогическая целесообразность** программы заключается в формировании у детей устойчивой потребности к самореализации в сфере творчества. Познав опыт творца, ребенок сможет использовать его в других видах деятельности. Работа с компьютером способствует развитию мелкой моторики, укреплению мышц кисти руки, развитию пространственного мышления. Технология работы с макетом воспитывает усидчивость, аккуратность, трудолюбие. На занятиях в объединении обучающиеся знакомятся с основами компьютерной графики, развивают вкус, воображение, учатся анализировать и оценивать свою работу. Программа также способствует формированию социальных навыков, расширяет возможности общения. Дети становятся более самостоятельными.

**Направленность программы** – социально-гуманитарная.

**Особенности реализации программы:** заключается в том, что обучающиеся смогут освоить этапы создания макета от картинки до готовых макетов (вывески, афиши, визитки, логотипа), это может принести практическую пользу, что немаловажно для дальнейшей самостоятельной индивидуальной трудовой деятельности несовершеннолетних, их профориентации.

**Целевая аудитория:** обучающиеся 11-17 лет, с задержкой психического развития.

#### **Язык обучения:** русский.

#### **Психолого-педагогическая характеристика:**

Общими для всех обучающихся с ЗПР являются трудности произвольной саморегуляции, замедленный темп и неравномерное качество становления высших психических функций, мотивационных и когнитивных составляющих познавательной деятельности. Для значительной части обучающихся с ЗПР типичен дефицит не только познавательных, но и социально-перцептивных и коммуникативных способностей, нередко сопряженный с проблемами поведения и эмоциональной регуляции, что в совокупности затрудняет их продуктивное взаимодействие с окружающими.

#### **Особенности развития:**

-испытывает трудности самоконтроля поведения, нуждается постоянном внимании со стороны взрослого, направленного на регуляцию поведения ребенка;

- слабый интерес к взаимодействию со взрослым, с трудом вовлекается в совместную деятельность, даже если эта деятельность интересна и доступна ребенку;

- контакт с нормативно развивающимися сверстниками вызывает затруднения или у ребенка нет (недостаточный) опыта общения со здоровыми детьми;

- наблюдается моторная неловкость, нарушена точность и координация движений кисти руки;

- повышенная утомляемость, требуется специальный режим чередования нагрузки и отдыха;

˗ быстро пресыщается, теряет интерес к видам деятельности, связанным с направленностью программы обучения;

-имеет индивидуальные особенности эмоционально-волевой сферы, требующие учета при обучении (своеобразие реакции на ситуацию успеха и неуспеха в собственной и чужой деятельности, поведения при утомлении, недомогании, переживании, реакции на новизну и т.п.);

-имеет индивидуальные особенности когнитивной сферы, требующие учета при обучении (недостаточность, дефициты компонентов познавательных процессов – памяти, внимания, мышления, воображения), влияющих на освоении данной программы;

˗не сформированы виды детской деятельности (в соответствии с возрастом ребенка), влияющие на освоении данной программы;

˗ ограниченный запас общих сведений и представлений;

-бедный словарный запас, не сформированность навыков интеллектуальной деятельности.

Восприятие характеризуется замедленностью. В мышлении обнаруживаются трудности словесно-логических операций. У детей с ЗПР страдают все виды памяти, отсутствует умение использовать вспомогательные средства для запоминания. Им необходим более длительный период для приема и переработки информации.

**Уровень программы** – ознакомительный.

**Объем** –72 часов.

**Срок освоения программы** – 1 год, 36 недель.

**Форма обучения** – очная.

**Особенности организации образовательного процесса:**

Форма реализации – индивидуальная или в формате малых групп (3-5 человек).

Реализация АДООП предусматривает учет особых образовательных потребностей обучающихся с задержкой психического развития, включая потребности в:

 Создании специальных условий безопасности и комфорта деятельности в окружающей социальной/предметной/природной среде с учетом трудностей регуляции поведения и возможных коммуникативных особенностей внешнего контроля со стороны педагога.

 Для этого вводится и реализуется доступная для ребёнка система правил во всех ситуациях обучения по данной программе. Правила не только многократно проговариваются вслух, но и обязательно подкрепляются зрительно (социальные истории, визуальное расписание занятия, учебного дня, недели и т.д.)

 К участию в занятиях привлекаются родители обучающегося, которые исполняют роль помощника педагога (ассистента, тьютора), в том числе в случаях повышенного риска для здоровья и безопасности самого обучающегося и окружающих детей и взрослых.

 Предупреждении дезадаптивного поведения через постоянную актуализацию знаний, умений и одобряемых обществом норм поведения, формирование эмоциональной саморегуляции, использование для поощрения мотивационных стимулов, значимых для каждого конкретного обучающегося;

 Организации здоровье сберегающей среды, щадящего режима нагрузок; помощи педагога во включении и удержании в деятельности; регламентации деятельности с учетом медицинских рекомендаций (соблюдение режима нагрузок, смена видов деятельности на занятиях, проведение физкультурных пауз, организации коротких перерывов);

 Внимательном, терпеливом, понимающем отношении взрослого к сложностям взаимодействия и установления межличностных отношений, комплексном решении возникших проблем с привлечением специалистов и родителей ребенка.

**Цель:** развитие творческих способностей и социализация обучающихся, имеющих задержку психического развития в процессе обучения основам Adobe Photoshop.

#### **Задачи:**

*Обучающие*

 формирование знаний, умений и навыков, необходимых для работы с компьютером, обучение приемам и техникам создания макета;

формирование начального представления о компьютерной графики;

 формирование умений самостоятельно воспроизводить, создавать творческие работы в пределах программы;

- формирование умений оценивать результаты своей работы;
- формирование бытовых навыков, необходимых в учебной ситуации.
- *Воспитательные*

 воспитание интереса к изучению и познанию программы, через обучение основам Adobe Photoshop;

 воспитание уверенности в себе и своих возможностях, аккуратности, трудолюбие, терпения, усидчивости, бережливости;

 воспитание понимания в необходимости качественного выполнения задания, уважения к чужому труду и его результатам.

*Развивающие (включают коррекционные)*

 формирование и развитие творческих способностей и художественноэстетического вкуса детей;

 развитие социальных и коммуникативных навыков: навыков совместной деятельности, сотрудничества со взрослыми и сверстниками, умения работать в небольшом коллективе, придерживаться социальных правил;

 развитие у детей способности работать руками, приучение к точным движениям пальцев, совершенствование мелкой и крупной моторики, развитие глазомера;

 развитие способности выполнять инструкцию педагога, действовать по показу, образцу, сосредоточиться на задании и целенаправленно его выполнять.

#### **Планируемые результаты обучения:**

*Предметные:*

 обучающиеся будут владеть навыками работы с компьютером, приемам и техникам создания макета;

 обучающиеся будут иметь начальные представление об компьютерной графике;

 обучающиеся будут самостоятельно воспроизводить, создавать творческие работы в пределах программы.

*Личностные:*

 обучающиеся будут проявлять познавательный интерес к программе, через обучение основам Adobe Photoshop;

 обучающиеся будут проявлять такие качества, как: аккуратность, трудолюбие, терпение, усидчивость, умение довести начатое дело до конца, уверенность в себе и своих возможностях; бережливость;

 обучающиеся будут проявлять уважение к чужому труду и его результатам

*Метапредметные:*

 обучающиеся будут проявлять индивидуальные творческие способности: фантазию, воображение, самостоятельное мышление;

 обучающиеся будут понимать и применять полученную информацию при выполнении заданий;

 у обучающиеся будут развиты моторные навыки, глазомер, точность движений;

 обучающиеся будут проявлять коммуникативные навыки: правила общения при работе в группе, сотрудничать и оказывать взаимопомощь, уважительно строить своё общение со сверстниками и взрослыми.

*Коррекционные:*

 обучающиеся будут сосредоточиваться на задании и целенаправленно его выполнять, выполнять инструкцию педагога, действовать по показу, образцу, выполняет задание и не отвлекаться;

 обучающиеся смогут с помощью взрослого оценивать результаты своей работы, стараться понять каждое поставленное задание, осмысленно относится к учебному процессу и результату своей работы;

 обучающиеся будут сформированы бытовые навыки, необходимые в учебной ситуации, будет знать социальные правила и стараться придерживаться их.

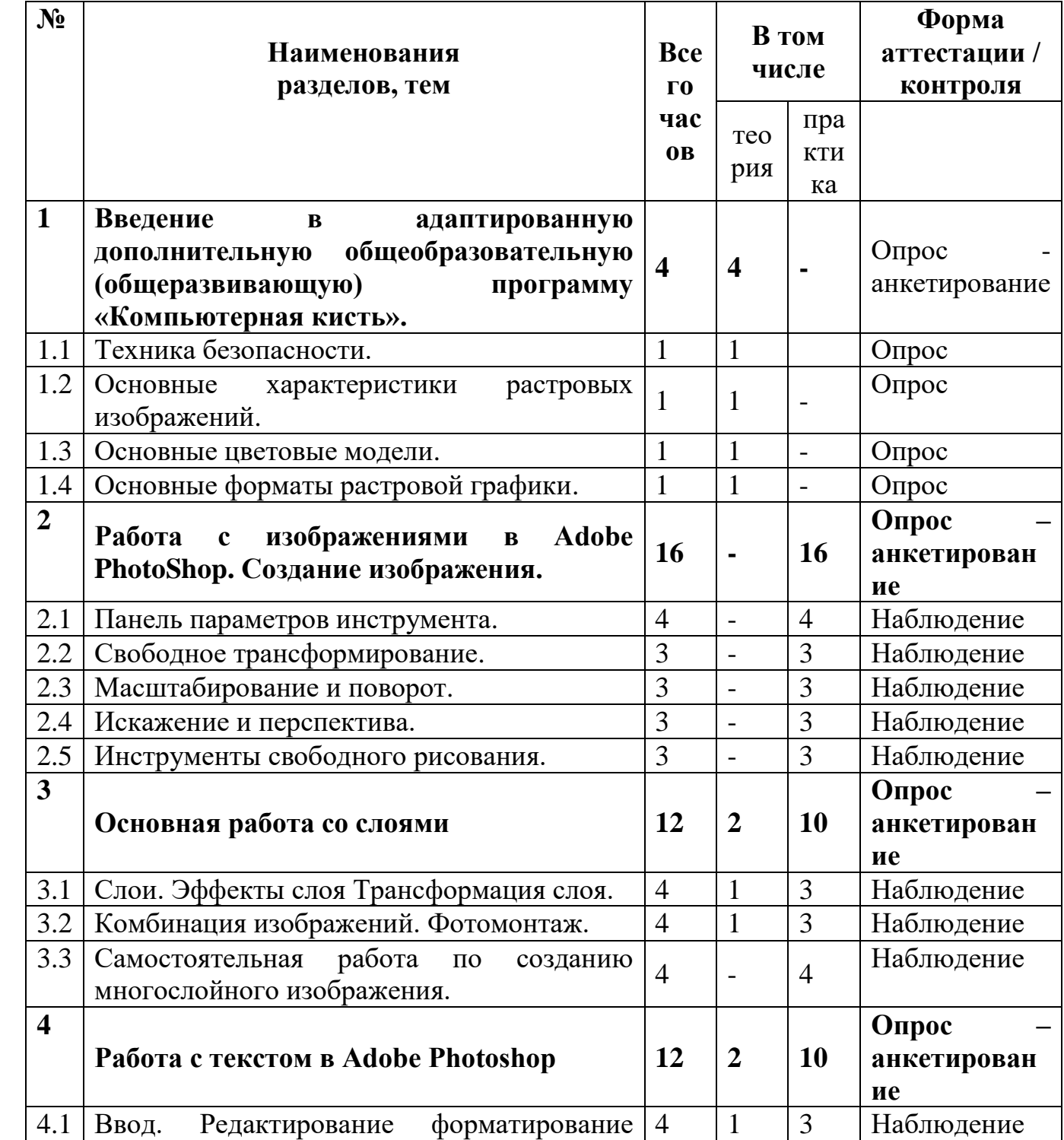

#### **Учебный план**

![](_page_8_Picture_228.jpeg)

### **Содержание программы**

### **1. Введение в адаптированную дополнительную общеобразовательную (общеразвивающую) программу «Компьютерная кисть».**

### *1.1 Техника безопасности.*

*Теория:* правила поведения в кабинете и образовательном учреждении, инструктаж по технике безопасности.

*Текущий контроль:* опрос (Приложение 11)

#### *1.2 Основные характеристики растровых изображений.*

*Теория:* слой, пиксель, каналы, маска слоя, режим смешивания, фильтры, режим изображения; сканирование как источник изображения; создание нового изображения; изменение масштаба пикселей; изменение размеров изображения; изменение размеров холста.

*Текущий контроль*: опрос (Приложение 8)

### *1.3 Основные цветовые модели.*

*Теория:* цветовые модели и цветовые форматы.

*Текущий контроль:* опрос (Приложение 9)

### *1.4 Основные форматы растровой графики.*

*Теория:* методы сжатия графических данных; сохранение изображений в стандартных форматах, а также собственных форматах графических программ; преобразование файлов из одного формата в другой.

*Текущий контроль:* опрос (Приложение 10)

### **2. Работа с изображениями в Adobe PhotoShop. Создание изображения.**

### *2.1 Панель параметров инструмента.*

*Практика:* работа с основными панелями.

*Текущий контроль:* наблюдение за правильностью работы с основными панелями.

### *2.2 Свободное трансформирование.*

*Практика:* работа с монтажными областями и объектами.

*Текущий контроль:* наблюдение за правильностью работы с монтажными областями и объектами.

### *2.3 Масштабирование и поворот.*

*Практика:* работа по технике масштабирование и поворот в Фотошопе.

*Текущий контроль:* наблюдение за правильным применением техники масштабирования и поворота.

### *2.4 Искажение и перспектива.*

*Практика:* работа с искажением и перспективой.

*Текущий контроль:* наблюдение за правильностью работы с искажением и перспективой.

### *2.5 Инструменты свободного рисования.*

*Практика:* работа по технике свободного рисования.

*Текущий контроль:* наблюдение за правильным применением техники свободного рисования. Кроссворд (Приложение 3)

### **3. Основная работа со слоями.**

*3.1 Слои. Эффекты слоя. Трансформация слоя.*

*Теория:* слой, трансформация слоя, корректирующий слой, непрозрачный слой, слой заливки; понятие слоя; создание нового слоя; основные операции со слоями: отображение и сокрытие слоя, порядок следования слоёв, удаление слоя, трансформация слоя; непрозрачность слоя; корректирующий слой; слой заливки.

*Практика:* работа со слоями.

*Текущий контроль:* наблюдение за правильностью работы со слоями.

### *3.2 Комбинация изображений. Фотомонтаж.*

*Теория:* знакомство с техникой «комбинация изображений».

*Практика:* создание макета с применением техники «комбинация изображений».

*Текущий контроль:* наблюдение за правильностью создания макета.

### *3.3 Самостоятельная работа по созданию многослойного изображения.*

*Практика:* создание макета с применением техники «многослойное изображение».

*Текущий контроль:* наблюдение за правильностью создания макета и использования техники «многослойное изображение».

### **4 Работа с текстом в Adobe Photoshop.**

#### *4.1 Ввод. Редактирование форматирование символов и абзацев.*

*Теория:* особенности простого и фигурного текста.

*Практика:* работа в текстовом редакторе.

*Текущий контроль:* наблюдение за правильностью работы в текстовом редакторе.

### *4.2 Преобразование текста в фигуру.*

*Теория:* знакомство со способами преобразования текста в фигуру.

*Практика:* выполнение фигурного текста.

*Текущий контроль:* наблюдение за правильностью преобразования текста в фигуру.

### *4.3 Практическое задание.*

*Практика:* итоговое задание, преобразование текста в фигуру с применением эффектов.

*Текущий контроль:* наблюдение за правильностью создания фигурного текста с применением эффектов.

### **5 Ретуширование фотографий. Виды ретуширования. Техническая ретушь, художественная ретушь и тд. Работа с ретушированием фотографии.**

### *5.1 Восстановление потерянных фрагментов.*

*Практика:* работа по восстановление потерянных фрагментов в Фотошопе.

*Текущий контроль:* наблюдение за правильным применением техники восстановления потерянных фрагментов.

### *5.2 Устранение эффекта красных глаз.*

*Практика:* работа по устранению красных глаз в Фотошопе.

*Текущий контроль:* наблюдение за правильным применением техники устранение красных глаз.

#### *5.3 Удаление мусора из кадра.*

*Практика:* работа по технике удаление мусора из кадра в Фотошопе.

*Текущий контроль:* наблюдение за правильным применением техники удаление мусора из кадра.

### *5.4 Пластика.*

*Практика:* работа по технике пластика в Фотошопе.

*Текущий контроль:* наблюдение за правильным применением техники «пластика».

### *5.5 Замена цвета.*

*Практика:* замена цвета в изображении.

*Текущий контроль:* наблюдение за правильным применением техники замены пвета.

### **6. Работа в программе Фотошоп.**

#### *6.1 Создание макета обложки книги, журнала.*

*Теория:* виды обложек: книжная, журнальная и тд.

*Практика:* создание макета обложки.

*Текущий контроль:* наблюдение за созданием макета рекламной обложки, по выбору ребенка.

#### *6.2 Разработка визитки*.

*Теория:* виды визиток: личные визитки, деловые визитки и тд.

*Практика:* создание макета визитки.

*Текущий контроль:* наблюдение за созданием макета различных рекламных визиток по выбору ребенка.

#### *6.3 Создание логотипов.*

*Теория:* виды логотипов: графические, текстовые и комбинированные.

*Практика:* создание макета логотипа.

*Текущий контроль:* наблюдение за созданием макета фирменного логотипа.

### *6.4 Создание фирменного стиля.*

*Теория:* виды фирменного стиля.

*Практика:* создание макета фирменного стиля.

*Текущий контроль:* наблюдение за созданием макета фирменного стиля, применение Mock up.

### *6.5 Создание открытки.*

*Теория:* виды открыток.

*Практика:* создание макета открытки.

*Текущий контроль:* наблюдение за созданием макета праздничной открытки, по выбору ребенка.

### *6.6 Итоговая работа.*

*Практика:* работа по созданию макета.

*Текущий контроль:* наблюдение за созданием макета по пройденным темам на выбор.

*Итоговый контроль:* итоговый тест (Приложение 1,2).

![](_page_12_Picture_186.jpeg)

#### Календарный унебный гра<del>фик про</del>

#### **Организационно-педагогические условия реализации программы**

Создание специальных образовательных условий в учреждении дополнительного образования начинается с организации материальнотехнической базы, включающей архитектурную среду.

Архитектура здания учреждения и прилегающая к ней территория соответствует общим требованиям, предъявляемым к образовательным организациям, в которых осуществляется деятельность по адаптированным дополнительным общеобразовательным общеразвивающим программам.

Содержание и формы организации образовательно-коррекционного процесса при реализации АДООП «Компьютерная кисть» с учетом особых образовательных потребностей обучающихся с ЗПР, особенно подросткового возраста, предполагают более широкое включение учебного сотрудничества и совместной деятельности, разновозрастного сотрудничества, а также использование таких организационных форм как дискуссии, освоение культуры аргументации, рефлексию, педагогическое общение, лекции, информационно-методическое обеспечение познавательной и практической деятельности.

Основные организационные формы психолого-педагогического сопровождения включают:

• диагностику, направленную на определение особенностей статуса обучающегося с ЗПР в конце каждого учебного года;

• консультирование обучающихся, педагогических работников и родителей (законных представителей) с учётом результатов диагностики.

Педагог, работающий с ЗПР детьми, должен руководствоваться следующими принципами и правилами образовательно-коррекционной деятельности:

• осуществлять индивидуальный подход к обучающемуся в большей степени, чем требуется для нормотипичного ребенка;

• использовать методы, активизирующие познавательную деятельность, развивающие устную речь и формирующие необходимые практические навыки.

Структура занятий должна быть выстроена с учётом принципов здоровье сберегающих технологий, занятия должны проводиться при постоянной смене деятельности. Для предотвращения возникающего утомления следует чередовать умственную и практическую деятельность, преподносить материал небольшими дозами, использовать интересный и красочный дидактический материал, и средства наглядности, включать в материал занятий игровые ситуации.

**Материально-техническое обеспечение.**

Необходимое оборудование и оснащение:

- стулья  $-3$  шт;
- $\bullet$  ноутбуки 3 шт;
- $\text{cron} -3 \text{ m}$ ;
- зарядные устройства для ноутбука 3 шт;
- флэшка для сохранения практических заданий 3 шт.

#### **Программное обеспечение:**

- операционная система Windows 7;
- интернет-браузеры MS Internet Explorer, Opera, Mozilla;
- программа для редактирования растровой графики (Adobe Photoshop);
- горячие клавиши (Приложение 4);
- глоссарий (Приложение 5).

#### *Информационное обеспечение*

 [https://infourok.ru/rabochaya-programma-kursa-osnovi-kompyuternoy](https://infourok.ru/rabochaya-programma-kursa-osnovi-kompyuternoy-grafiki-redaktor-adobe-potosop-675306.html)[grafiki-redaktor-adobe-potosop-675306.html](https://infourok.ru/rabochaya-programma-kursa-osnovi-kompyuternoy-grafiki-redaktor-adobe-potosop-675306.html) - Рабочая программа курса «Основы компьютерной графики. Редактор Adobe Photoshop»

 <https://creativo.one/lessons/practice/> - практические уроки Adobe Photoshop.

• <https://www.youtube.com/@Photoshop/videos> - видео уроки Adobe Photoshop.

• <https://junior3d.ru/article/Photoshop.html> - Обзор программы Adobe Photoshop (Фотошоп): что это такое, какими функциями обладает, какие версии существуют.

#### **Кадровое обеспечение**

Образовательная деятельность обучающихся с ограниченными возможностями здоровья на основе адаптированной дополнительной общеобразовательной общеразвивающей программы «Компьютерная кисть» осуществляется с привлечением специалистов в области коррекционной педагогики, а также педагогических работников, освоивших соответствующую программу профессиональной переподготовки.

Так же возможно привлечение ассистента (помощника), оказывающего обучающимся необходимую техническую помощь, проведение групповых и индивидуальных коррекционных занятий, обеспечение доступа в здания организаций, осуществляющих образовательную деятельность, и другие условия, без которых невозможно или затруднено освоение образовательных программ обучающимися с ограниченными возможностями здоровья.

**Промежуточная аттестация:** по каждому разделу программы «Компьютерная кисть» проводится промежуточная аттестация в форме выполнения обучающимися заданий практического или творческого характера. Педагог оценивает качество выполнения заданий обучающимися, анализирует допущенные ошибки при освоении техник работы с графическим редактором.

Дополнительно по усмотрению педагога возможно применение модифицированных методик оценки качеств личности и уровня освоения обучающимся дополнительной образовательной программы Буйловой Л.Н., Клёновой Н.В. Данные методики содержат параметры и шкалу оценивания личностных, предметных и метапредметных результатов обучения (Приложение 6).

**Текущий контроль** педагог проводит на каждом занятии, стимулируя и поощряя работу обучающихся независимо от того, как они продвигаются в усвоении программы, создает для каждого ситуацию успеха (Приложение 7).

#### **Воспитательная работа**

В процессе воспитания учащихся в объединении «Компьютерная кисть», используются следующие методы:

–попутные разъяснения педагога, раскрывающие воспитательный смысл содержания произведений дизайнерского искусства;

–фронтальная беседа, направленная на разъяснение воспитательного смысла темы, по которой учащиеся будут составлять макеты;

–словесное поощрение учащихся, добивающихся настойчивым трудом, упорными занятиями известных успехов или преодолевающих учебные трудности, собравших интересный материал для уроков компьютерной графики и т. д.;

–создание макетов на патриотические, морально-этические, трудовые и другие воспитательные темы. Мировая практика образования показывает, что воспитание тех или иных качеств личности достигается только постоянным вниманием к человеку, специальными усилиями педагога, обучающегося и общества в целом.

Например, воспитание мировоззрения связано с экологическим воспитанием, ценностным отношением к живому миру и окружающей среде; трудовое воспитание — с культурой труда и эстетикой; этическое воспитание — с экологическим, с трудом в коллективе; духовность — с патриотическим и гражданским, гуманистическим, культурологическим и экологическим воспитанием.

#### **Оценочные материалы**

Контроль реализации программы (порядок, периодичность и сроки проведения, обязательные формы и их количество) проводится с учетом особенностей психофизического развития и возможностей обучающихся с ЗПР и рекомендациями ПМПК. С учетом требований к обучающимся с ЗПР, при проведении контроля усвоения программы проверяют: полноту знаний, уровень сознательного усвоения материала, моторные навыки, умение пользоваться полученными знаниями. Содержательный контроль направлен на выявление индивидуальной динамики развития ребенка (от начала учебного года к концу) с учетом личностных особенностей и индивидуальных успехов, отслеживается положительная динамика развития обучающегося: «было» ― «стало».

#### **Методические материалы**

Методическое обеспечение программы включает приемы и методы организации учебно-воспитательного процесса.

Наглядный метод применяется на всех учебных занятиях по всем разделам программы. Этот метод включает показ наглядных пособий, слайдов, видео-материалов, образцов работ.

 Словесный метод – это объяснение, рассказ, беседа. Метод применяется как на теоритических занятиях, так и на практических занятиях при объяснении этапов выполнения творческой работы.

Эти два метода позволяют решать такие учебные задачи как: формирование начального представления об компьютерной графике; формирование знаний об основных понятиях - терминах, используемых в Adobe Photoshop.

 Практический метод – это практическое выполнение задания по показу педагога. Обучающиеся повторяют все этапы выполнения практической работы за педагогом. Этот метод позволяет решать такие учебные задачи как: формирование знаний, умений и навыков, необходимых для работы с программой, познанию программы, через обучение основам Adobe Photoshop; формирование бытовых навыков, необходимых в учебной ситуации; формирование умений самостоятельно воспроизводить, создавать творческие работы в пределах программы.

 Метод поощрения. Поощрения – это то, что помогает обучающемуся с ЗПР удерживаться в ситуации занятия, преодолевать собственные желания, которые иногда идут вразрез с тем, что от него требуют. У каждого обучающегося предполагается индивидуальная система поощрения. Этот метод позволяет решать такую учебную задачу как: развитие способности выполнять инструкцию педагога, действовать по показу, образцу, сосредоточиться на задании и целенаправленно его выполнять.

Метод безошибочного обучения с использованием подсказок. Цель метода – снизить отрицательные эмоции обучающегося, связанные с совершением ошибок во время выполнения заданий. Этот метод позволяет решать такую учебную задачу как: воспитание уверенности в себе и своих возможностях, понимания в необходимости качественного выполнения задания.

Такой практико-ориентированный комплекс форм, методов и учебнометодических пособий, позволяет педагогу обеспечить эффективное руководство работой обучающихся по приобретению практических умений и навыков на основе теоретических знаний.

#### **Дидактические средства:**

педагогические разработки: планы, конспекты занятий;

 разработки для проведения занятий: схемы, образцы, раздаточный материал и учебные задания для индивидуальных и групповых работ, тесты для организации контроля и определения результативности обучения.

Правила техники безопасности учащихся:

- инструктаж по технике безопасности на каждом занятии об осторожном обращении с ноутбуками и другой техникой.

#### **Список литературы**

1. Залогова Л. А. Компьютерная графика. -М.: Лаборатория базовых знаний, 2005.

2. Панкратова Т. В. Photoshop 7: Учебный курс: Дизайн и графика. -СПб.: Питер, 2006.

3. Рейнбоу В. Энциклопедия компьютерной графики, Питер, 2003.

4. Стрелкова Л. М. Photoshop: Практикум. -М.: Интеллект-Центр, 2004.

5. Визуальный дизайн: основы графики и предпечатной подготовки с помощью инструментов Adobe / под ред. М. А. Райтмана; пер. с англ. — М.: Рид Групп, 2011. — 688 с.

6. Снайдер, Л. Photoshop CC 2014. Исчерпывающее руководство / ЛесаСнайдер; пер. с англ. —М.: Эксмо, 2015. — 1040 с.

7. Комплект учебно-методических материалов. Adobe Photoshop CC. Официальный учебный курс / пер. с англ. — М.: Эксмо, 2014. — 456 с.

8. Келби, С. Photoshop CS4. Приемы, трюки, эффекты / Скотт Келби; пер. с англ. — М.: Вильямс, 2010. — 384 с.

9. Клосковски, М. Слои в Photoshop. Полное руководство по применению самого эффективного средства / Мэтт Клосковски; пер. с англ. — М.: Вильямс, 2011. — 304 с.

10. Маргулис, Д. Photoshop для профессионалов. Классическое руководство по цветокоррекции /Дэн Маруглис; пер. с англ. — М.: Интелбук, 2007. — 656 с.

### **Приложение к авторской программе «Компьютерная кисть»**

*Приложение 1*

#### **Средства контроля Итоговый тест по прошедшим темам.**

- **1. Растровое изображение представляет из себя ...**
- **1. мозаику из очень мелких элементов — пикселей;**
- 2. сочетание примитивов;
- 3. палитру цветов.
- **2. Векторное графическое изображение формируется из**
- 1. красок
- 2. пикселей
- **3. графических примитивов**

**3. Эффективно представляет изображения фотографического качества...**

1. векторная графика;

**2. растровая графика.**

**4. Размер изображения может достигать до 65535×65535 пикселей, а это уже ого-го. Идеально подходит для повседневных целей (рисунки, фотографии).**

- **1. JPG (JPEG)**
- 2. PNG
- 3. BMP

**5. …. был создан как замена GIF. Он также сжимает без потерь, зато PNG поддерживает полутоновое (16 бит), цветное индексированное (24 бита) и полноцветное изображения (48 бит).**

- **1. JPG (JPEG)**
- 2. PNG
- 3. BMP

**6. …. формат был создан специально для программы Adobe Photoshop. Является скорее промежуточным файлом, нежели конечным (хотя не всегда).**

- 1. JPG (JPEG)
- **2. PNG**
- 3. PSD
- **7. Сколько в битовом режиме цветов?**
- 1. 5
- 2. 8
- **3. 2**
- **8. Сколько оттенков серого?**
- 1. 300
- **2. 256**
- 3. 200
- **9. Три основных цвета RGB?**
- **1. Красный, зеленый, синий.**

2. Красный, зеленый, желтый.

3. Красный, фиолетовый, оранжевый.

### **Итоговый тест по прошедшим темам.**

- **1. Какой вид графики используется в Adobe Photoshop?**
- **1. Растровый**
- 2. Векторный
- 3. Фрактальный
- 4. Прямолинейный
- **2. Выберите расширение графического файла**
- 1. .doc
- **2. . jpg**
- 3. .exe
- 4. .bak

**3. С помощью какой команды можно изменить размер изображения, находящегося на каком-либо слое?**

- 1. Размер холста
- 2. Размер изображения

# **3. Свободная трансформация**

4. Объединить слои

**4. Для какой цели используется палитра "Навигатор"?**

1. для перемещения отдельных слоев по плоскости графического изображения

- **2. для масштабирования изображения**
- 3. для перемещения и масштабирования изображения на рабочем столе
- **5. Какое назначение инструмента "Штамп"?**
- 1. для удаления отдельных фрагментов изображения
- 2. для перемещения отдельных фрагментов изображения

# **3. для клонирования отдельных фрагментов изображения**

#### **6. Какую клавишу нужно нажать для выхода из режима трансформации**

### **и применения изменений?**

- 1. Ctrl
- $2.$  Alt
- 3. Tab
- **4. Enter**

### **7. Какой инструмент Adobe Photoshop служит для выделения областей**

### **одного цвета?**

1. Пипетка

- 2. Лассо
- **3. Волшебная палочка**
- 4. Штамп

#### **8. Как называется инструмент, позволяющий залить изображение двумя плавно перетекающими друг в друга цветами?**

**1. градиент**

2. заливка

3. банка краски

4. узор

### **9. Какая комбинация клавиш соответствует команде меню Отмена выделения?**

- $1. Shiff+Ctrl+U$
- **1. Ctrl+D**
- $1.$  Ctrl+T
- 1.  $Shift+Ctrl+I$

### **10. Режим Быстрая Маска позволяет:**

1. маскировать часть изображения

- 2. вырезать часть изображения
- 3. редактировать существующее выделение

### **4. создавать новое выделение**

### **11. Какое расширение файлов является в Adobe Photoshop основным?**

- 1. .JPG
- **2. .PSD**
- 3. .BMP
- 4. .GIF

### **12. Какой из параметров нельзя выбрать при создании нового изображения?**

### 1. Ширина

- 2. Разрешение
- 3. Режим

**4. Длина**

### **13. Как добавить новые палитры на рабочий стол программы?**

### **1. с помощью вкладки «Окно»**

- 2. с помощью вкладки «Просмотр»
- 3. с помощью вкладки «Слои»

### **14. С помощью какого инструмента или команды осуществляется обрезка изображений?**

1. прямоугольное выделение

### **2. кадрирование (рамка)**

- 3. перемещение
- 4. инверсия

### **15. Для задания исходной точки клонирования инструментом**

### **Штамп**

# **нужно щелкнуть на ней мышкой при:**

# **1. нажатой клавише Alt**

2. нажатой клавише Shift

3. нажатой клавише Ctrl

### **16. Для чего в Photoshop применяются фильтры?**

1. для улучшения яркости изображений

**2. для нанесения различных художественных эффектов**

3. для улучшения контрастности изображений

#### **17. Какая комбинация клавиш соответствует команде меню Инверсия?**

1. Shift+Ctrl+U 2.  $Ctrl+T$ 

**3. Shift+Ctrl+I**

4. Ctrl+D

### **18. Какой инструмент позволяет сделать многоугольное выделение?**

1. Прямоугольник

**2. Прямоугольное лассо**

3. Магнитное лассо

4. Волшебная палочка

# **19. Инструмент Магнитное Лассо используется для:**

1. выделения любых участков изображения

2. выделения контрастных участков изображения

3. перемещения каких-либо участков изображения

### **20. Что происходит, когда при трансформировании области командой**

**Редактирование-Трансформирование-Масштаб удерживается клавиша**

# **Shift?**

1. Выделенная область копируется на новый слой в новом масштабе.

2. Масштабируется выделение на всех видимых слоях.

### **3. Сохраняются пропорции выделения.**

4. Выделение трансформируется только в горизонтальном направлении.

*Приложение 3*

![](_page_22_Figure_1.jpeg)

**Кроссворд.**

# ПО ГОРИЗОНТАЛИ

1. Инструмент для клонирования изображений 4. Панель, с помощью которой можно отменить сразу несколько действий 5. Инструмент для выделения фрагмента заданной формы 7. Команда, выполнение которой необходимо для дальнейшего редактирования области изображения.

### ПО ВЕРТИКАЛИ

2. Элемент изображения 3. Инструмент рисования 6. Команда главного меню, с помощью которой можно настроить отображение панели слоев.

#### **Горячие клавиши.**

### **Работа с файлом:**

- Создать новый файл Ctrl + N / Cmd + N.
- Открыть файл Ctrl +  $O / Cmd + O$ .
- Сохранить файл как... Shift + Ctrl + S / Shift + Cmd + S.
- Сохранить файл в формате  $PSD$  Ctrl + S / Cmd + S.
- Сохранить для Web Shift + Ctrl + Alt + S / Shift + Cmd + Opt +

S.

• Показать/скрыть панель операций — Alt + F9 / Opt + F9.

 $\bullet$ Закрыть все открытые документы, кроме текущего — Ctrl + Alt +  $P / Cmd + Opt + P$ .

#### **Стандартные команды:**

• Отменить последнее действие — Ctrl +  $Z / Cmd + Z$ .

• Повторить последнее действие — Ctrl + Shift + Z / Command +  $Shift + Z$ .

 $-B$ ырезать — F2.

• Скопировать — F3 или Ctrl + C / Cmd + C.

• Вставить — F4 или Ctrl + V / Cmd + V.

Восстановить — F12.

#### **Просмотр и размер изображения:**

Переключиться между стандартным режимом, полноэкранным с меню и полноэкранным — F.

• Просмотреть изображение в масштабе  $100\%$  — Ctrl + Alt + 0 /  $Cmd + Alt + 0.$ 

• Увеличить изображение (приблизить) — Ctrl + «+» / Cmd + «+».

• Уменьшить изображение (отдалить) — Ctrl + «–» / Cmd + «–».

• Настроить изображения под масштаб экрана — Ctrl + 0 / Cmd + 0.

Изменить размер фото — открыть окно «Размер изображения» +  $Ctrl + Alt + I / Cmd + Opt + I.$ 

• Изменить размер источника клонирования — Shift + Alt + «[» или «]» / Option + Shift + «[» или «]».

Инструмент «Масштаб» — Z.

#### **Работа со слоями:**

Показать/скрыть панель «Слои» — F7.

• Создать слой — Ctrl + Shift + N / Cmd + Shift + N.

• Создать копию слоя — Ctrl + J / Cmd + J.

• Создать новый слой путём вырезания — Shift + Ctrl + J / Shift +  $Cmd + J$ 

• Сгруппировать слои — Ctrl + G / Cmd + G.

• Разгруппировать слои — Ctrl + Shift + G / Cmd + Shift + G.

• Выделить все слои — Ctrl + Alt + A / Cmd + Opt + A.

• Выделить верхний слой — Alt + «.» / Opt + «.».

• Выделить нижний слой — Alt + «,» / Opt + «,».

• Опустить выбранный слой на один уровень — Ctrl + «[» / Cmd + «[».

• Поднять выбранный слой на один уровень — Ctrl + «]» / Cmd + «]».

• Сделать выбранный слой самым верхним — Shift + Ctrl + «]» /  $Shift + Cmd + \kappa$ 

• Сделать выбранный слой самым нижним — Shift + Ctrl + «[»,  $Shift + Cmd + \kappa$ [».

• Объединить выделенные слои — Ctrl + E / Cmd + E.

• Объединить все видимые слои — Ctrl + Shift + Alt + E / Cmd +  $Shift + Option + E.$ 

• Переместить слой без выделения на один пиксель — Ctrl + стрелка / Cmd + стрелка.

 Залить фоновый или стандартный слой — открытие диалогового окна Backspace или Shift + Backspace / Delete или Shift + Delete.

 $\bullet$  Удалить корректирующий слой — Delete или Backspace / Delete.

Скопировать все слои в выделенной области в буфер обмена —  $Shift + Crit] + C / Shift + Cmd + C.$ 

### **Работа с выделением:**

 $\bullet$  Инвертировать изображение в выделенной области — Shift + F7.

Переключиться между исходным изображением и просмотром выделенной области — X.

• Убрать выделение —  $Ctrl + D / Cmd + D$ .

• Вернуть выделение — Shift + Ctrl + D / Shift + Cmd + D.

• Инвертировать выделение — Shift  $+ F7$ .

• Исключить часть выделенной области — зажать  $Alt +$  выделение, зажать Opt + выделение.

 $\bullet$  Добавить новую область к уже выделенной — зажать Shift + выделение.

 $\bullet$  Растушевать выделенную область — Shift + F6.

 Залить выделенную область — открыть окно с параметрами заливки, затем  $Shift + F5$ .

### **Коррекция изображений:**

• Повернуть на 15 градусов — Ctrl +  $T$  + Shift + колёсико мыши /  $Cmd + T + Shift +$ колёсико мыши.

• Обесцветить выделенную область или слой — Shift + Ctrl + U /  $Shift + Cmd + U.$ 

• Залить — Shift +  $F5$ .

 $\cdot$ Обрезать — использовать инструмент «Рамка» + Enter.

• Инвертировать изображение (отразить зеркально) — Shift + Ctrl +  $I / Shift + Cmd + I.$ 

Переключить режим прозрачности — «/».

• Перейти в режим свободного трансформирования — Ctrl + T /  $Cmd + T$ .

• Создать или отменить обтравочную маску — Ctrl + Alt + G / Cmd  $+$  Opt  $+$  G.

• Повернуть холст —  $R$ .

• Открыть окно «Кривые» — Ctrl + M / Cmd + M.

• Открыть окно «Уточнить край» — Ctrl + Alt + R / Cmd + Opt + R.

• Открыть окно «Цветовой тон» —  $Ctrl + U / Cmd + U$ .

• Открыть окно «Уровни» — Ctrl + L / Cmd + L.

• Открыть окно «Цветовой баланс» — Ctrl + B / Cmd + B.

• Применить «Автотон» — Shift + Ctrl + L / Shift + Cmd + L.

• Применить «Автоконтраст» — Alt + Shift + Ctrl + L / Opt + Shift +  $Cmd + L$ .

• Применить автоматическую цветовую коррекцию — Shift + Ctrl +  $B / S$ hift + Cmd + B.

Переключиться из стандартного режима в режим «Быстрая маска» —  $Q$ .

• Переключить цвет холста вперёд — «пробел» +  $F$ .

• Переключить цвет холста назад — «пробел» + Shift + F.

#### **Работа с инструментами:**

Удерживайте клавишу, чтобы временно выбрать нужный инструмент. Если её отпустить, снова активируется предыдущий.

Волшебная палочка — W.

 $\bullet$ Выделение контура — А.

Кадрирование перспективы — C.

- $\bullet$ Кисть В.
- $\bullet$  Лассо L.
- $\bullet$  Ластик Е.
- Осветлитель O.
- $\cdot$  Перо P.
- Перемещение V.
- $\bullet$ Пипетка I.
- Поворот вида  $R$ .
- Прямоугольник U.
- $\bullet$  Рамка С.
- $\bullet$  Рука Н.
- $\cdot$  Текст Т.
- $\cdot$ Штамп S.

#### **Работа с кистью:**

Показать или скрыть панель кистей — F5.

- Уменьшить размер кисти «[».
- Увеличить размер кисти «]».
- Уменьшить жёсткость кисти « $\{$ ».

• Увеличить жёсткость кисти — « $\mathcal{E}$ ».

- Повернуть кисть на 1 градус по часовой стрелке  $-\leftarrow \rightarrow \rightarrow$ .
- Повернуть кисть на 1 градус против часовой стрелки « $\leftarrow$ ».
- Повернуть кисть на 15 градусов по часовой стрелке Shift +

 $\langle \langle \rightarrow \rangle \rangle$ .

Повернуть кисть на 15 градусов против часовой стрелки — Shift  $+\left\langle \left\langle \leftarrow\right\rangle \right\rangle$ .

Предыдущая кисть — «,».

- Следующая кисть «.».
- Первая кисть  $\ll \gg$ .

# **Глоссарий.**

**Векторная графика -** Способ предоставления графической информации с помощью совокупных кривых, описываемых математическими формулами. Этот способ обеспечивает возможность трансформаций изображений без потери качества.

**Выделение (Selction) -** Операция маркировки совокупности пикселов для перемещения, трансформации и т.д. Выполняется с помощью специальных инструментов и команд.

**Выделение цветной краски (UCR) -** Метод в цветоделении, при котором темные цветные части изображения заменяются на чёрную краску.

**Гамма -** Коэффициент контраста в средних тонах изображения.

**Генерация черного -** Определение количества краски, приходящееся на черную плашку при цветоделении.

**Дополнительный модуль (Plug-in) -** Программное обеспечение (чаще всего фильтры), разработанное сторонними компаниями для использования с программой Adobe Photoshop и некоторыми другими.

**Градации серого (Grayscale) -** Одноканальное представление изображения с 256 уровнями (градациями) серого цвета. На каждый пиксел изображения отводится 1 байт (8 бит).

**Градиент -** Плавный переход между двумя или несколькими цветами.

**Дуплекс (Duotone) -** Добавление цветной краски для улучшения печати черного-белого изображения.

**Заливка (Fill) -** Заполнение выделенной области или всего изображения оттенком серого цвета, сплошным цветом или декоративными образцами.

**Замена серой составляющей (GCR) -** Метод в цветоделении, при котором равные доли голубой, пурпурной, жёлтой красок заменяются на соответствующий оттенок черной краски.

**Интервал (Spacing) -** Параметр, определяющий расстояние между штрихами в мазке инструмента **Paintbrush** (Кисть) или другого рисующего инструмента.

**Интерфейс -** Основное окно, в котором располагаются все необходимое для работы.

**Кадрирование (Cropping) -** Ограничение части изображения с целью удаления лишнего и достижения большей художественной выразительности.

**Калибровка -** Процесс настройки устройств (например, монитора) для более точной передачи цвета с одновременным учетом реальных полиграфических возможностей.

**Клонирование -** Копирование фрагмента изображения в интерактивном режиме с помощью специального инструмента **Rubber Stamp** (Штамп).

**Контраст -** Степень тонового различия между областями изображения. Максимальный контраст - белое и черное без всяких переходов, низкий контраст - сближенные тона без резких переходов.

**Контур (Path) -** Представление изображения с помощью векторных объектов, обычно основанных на использовании специального математического аппарата кривых Безье.

**Насыщенность (Saturation) -** Характеристика цвета, определяющая чистоту цвета. Используется в цветовой модели **НSВ**.

**Обесцвечивание (Fading) -** Расстояние, на котором "иссякает" краска у инструментов **Рaintbrush** (Кисть), **Airbrush** (Аэрограф). Эффект призван увеличить соответствие компьютерных инструментов их реальным прототипам.

**Палитра (Palette) -** Способ вывода информации на экран; средство управления цельными окнами, которые можно свободно перемещать, сворачивать и разворачивать.

**Пиксел (Pixel) -** Минимальный элемент изображения на мониторе или в точечном изображении.

**Пункт (Point) -** Основная единица полиграфической системы мер, Равна 1/72 дюйма. Используется в основном для измерения размеров шрифтов.

**Разрешение (Resolution) -** Количество пикселов на единицу длины (обычно дюйм).

**Растушевка (Feather) -** Частичное распространение изменений, производимых в пределах выделенной области, за ее границы. Позволяет смягчить слияние изображения в выделенной области и остального рисунка.

**Ретушь (Retouch) -** Коррекция изображения с целью устранения мелких дефектов, а также исправления тонального и цветового балансов.

**Сведение слоев (layers Меrging ) -** Объединение всех видимых слоев в один с учетом режимов слияния, непрозрачности и прочих условий.

**Света (Highlights) -** Светлые тона изображения, на полутоновом растрированном изображении представляются точками малого размера.

**Сглаживание (Anti-aliasing) -** Технический прием, в результате которого "ступенчатость" границ и линий в изображениях точечной графики сглаживается путем смягчения интенсивности в переходной области.

**Слой (Layer) -** Дополнительный уровень для рисования. Метафора прозрачной кальки в традиционном дизайне.

**Тон -** Уровень (градация) серого цвета.

**Тоновое изображение -** Изображение, имеющее непрерывную (или условно непрерывную) шкалу серых градаций от белого до чёрного.

**Точечная графика -** Изображение, состоящее их совокупности точек (пикселов). Каждый пиксел имеет атрибут цвета, кодируемый от 1 бита (черно-белый штрих) до 24 бит (цветное изображение с 16,7 млн оттенков).

**Трансформации -** Изменения выделенной области (перемещение, масштабирование поворот, перспектива, деформация). В точечной графике трансформации обычно связаны с искажениями.

**Угол наклона растра -** Угол наклона линий растра для разных цветов, применяемый для распределения истовых точек в розетку.

**Цветоделение (Color Separation) -** Процесс разложения цветного изображения на четыре составляющие стандартного печатного процесса и получение отдельных фотоформ для каждой составляющей.

**Цветовая модель -** Визуальное и цифровое представление параметров цвета в зависимости от конкретных практических требований.

**Цветовая модель CMYK -** Цветовое пространство, основанное на четырех цветах полиграфического процесса - голубом, пурпурном, желтом и черном.

**Цветовая модель RGB -** Цветовое пространство, основанное на трех цветах

- красном, зеленом и синем.

**Цветовой баланс -** Соотношение цветов в изображении; отображается на цветовых полосах, позволяющих добавить или уменьшить содержание одного цвета за счет другого.

**Шум (Noise) -** Совокупность пикселов, цветовые значения которых распределяются случайным образом.

**Яркость -** Характеристика цвета, определяющая интенсивность цвета. Используется в цветовой модели **HSB**.

Методика оценки развития качеств личности обучающегося в процессе освоения дополнительной образовательной программы (модификация методики Буйловой Л.Н., Клёновой Н.В.).

ФИО обучающегося \_\_\_\_\_\_\_\_\_\_\_\_\_\_\_\_\_\_\_\_\_\_\_\_\_\_\_\_\_\_\_\_\_\_\_\_\_\_\_\_\_\_\_\_\_

![](_page_31_Picture_326.jpeg)

![](_page_32_Picture_20.jpeg)

### **Лист наблюдения за выполнением практического задания в объединении «Компьютерная кисть»**

Раздел программы/занятие  $\Box$ 

![](_page_33_Picture_236.jpeg)

Параметры наблюдения:

1. Умение сосредотачиваться на задании, понимать и выполнять инструкцию, действовать по образцу и показу, не отвлекаясь, доводить работу до конца;

2. Владение приемами и техниками по графике по разделам программы;

3. Владение навыками работы с панелью инструментов и знание терминов по компьютерной графике;

4. Владение бытовыми навыками, необходимыми в учебной ситуации: умением организовать свое рабочее место, убрать за собой;

5. Владение социальными, коммуникативными навыками: совместной деятельности, сотрудничества со взрослыми и сверстниками, умения работать в небольшом коллективе, знание социальных правил.

Производиться простая бальная оценка, где:

1 бал - незначительная положительная динамика;

2 бала - наличие устойчивых положительных изменений;

3 балла - значительный прирост в развитии.

### **Лист опроса в объединении «Компьютерная кисть»**

# **Вопрос № 1**

Какие изображения формируются в процессе сканирования многоцветных иллюстраций и фотографий, а также при использовании цифровых фото- и видеокамер?

- $\circ$ Фрактальные
- $\circ$ Векторные
- О Растровые

# **Вопрос № 2**

Достоинством какой графики является то, что изображения могут быть увеличены или уменьшены без потери качества?

О. Векторной

О Фрактальной

О Растровой

# **Вопрос № 3**

Какой способ хранения информации в компьютере называется растровым?

 $\circ$ Способ, когда изображение хранится по точкам, которые называются пикселями

- O Способ, когда изображение распечатывается
- О Способ, когда изображение хранится в виде последовательности цифр (0 и 1)

# **Вопрос № 4**

Сканируется цветное изображение размером 10х10 см. Разрешающая способность сканера 600 dpi и глубина цвета 32 бита. Какой информационный объем будет иметь полученный графический файл?

- 0 26 Мб.
- $\circ$ 24 Мб.
- $\circ$ 21 Мб.

# **Вопрос № 5**

Файлы, с какой графикой имеют наименьший размер?

- $\circ$ Векторной
- $\mathbb{O}^-$ Фрактальной
- Трёхмерной
- $\mathbb{O}$  . Растровой

# **Вопрос № 6**

Векторное графическое изображение формируется из?

- $\mathbb{C}^-$ Красок
- $\bigcirc$ Графических примитивов

 $\bigcirc$ Пикселей

# **Вопрос № 7**

К числу достоинств векторного графического изображения относится

 $\bigcirc$ Увеличение масштаба без увеличения размера файла ни на один байт

Создание практически любого изображения, вне зависимости от  $\circ$ сложности

 $\circ$ Наивысшая скорость обработки сложных изображений

*Приложение 9*

# **Лист опроса в объединении «Компьютерная кисть»**

#### **1. Графическим редактором называется программа, предназначенная для:**

- 1. создания графического образа текста;
- 2. редактирования вида и начертания шрифта;
- 3. работы с графическим изображением;
- 4. построения диаграмм.

#### **2. Минимальным объектом, используемым в векторном графическом редакторе, является:**

- 1. точка экрана (пиксел);
- 2. объект (прямоугольник, круг и т. д.);
- 3. палитра цветов;
- 4. знакоместо (символ).

### **3. К основным операциям, возможным в графическом редакторе, относятся:**

- 1. линия, круг, прямоугольник;
- 2. карандаш, кисть, ластик;
- 3. выделение, копирование, вставка;
- 4. набор цветов.

#### **4. Какой из указанных графических редакторов является векторным?**

- 1. CorelDRAW;
- 2. Adobe Fotoshop;
- 3. Paint

### **5. В цветовой модели RGB установлены следующие параметры: 0,**

### **255, 0. Какой цвет будет соответствовать этим параметрам?**

- 1. черный;
- 2. красный;
- 3. зеленый;
- 4. синий.

### **6. Большой размер файла — один из недостатков:**

- 1. растровой графики;
- 2. векторной графики.

### **7. Разрешение изображения измеряется в:**

- 1. пикселах;
- 2. точках на дюйм (dpi);
- 3. мм, см, дюймах;
- 4. количестве цветовых оттенков на дюйм (jpeg).

### **8. Какая заливка называется градиентной?**

- 1. сплошная (одним цветом);
- 2. с переходом (от одного цвета к другому);
- 3. заливка с использованием внешней текстуры;
- 4. заливка узором.

#### **9. В модели CMYK в качестве компонентов применяются основные цвета ...**

- 1. красный, зеленый, синий, черный
- 2. голубой, пурпурный, желтый, черный
- 3. красный, голубой, желтый, синий
- 4. голубой, пурпурный, желтый, белы

# **10. Для вывода графической информации в персональном**

# **компьютере используется**

- 1. мышь
- 2. клавиатура
- 3. экран дисплея
- 4. сканер
- **11. Графика с представлением изображения в виде**

**последовательности точек со своими координатами, соединенных между собой кривыми, которые описываются математическими уравнениями, называется**

- 1. фрактальной
- 2. растровой
- 3. векторной
- 4. прямолинейной

#### **12. Какие операции мы можем выполнять над векторными графическими изображениями?**

*Выберите несколько вариантов ответа:*

- 1. Копировать
- 2. Вырезать
- 3. Вставить
- 4. Переместить
- 5. Удалить

### *Приложение 10*

#### **Лист опроса в объединении «Компьютерная кисть»**

1. Что такое формат графического файла?

1.Хранение описания геометрических фигур, составляющих изображение

2.Совокупность точек, образующих строки и столбцы, формирующие изображение

3.Способ представления графических данных на внешнем носителе

2. Какие бывают графические форматы?

1.Растровые и векторные

2.Фрактальные и пиксельные

3.Векторные и фрактальные

3. В каком формате на хранение информации о цвете каждого пикселя отводится 24 бита?

1.JPEG

2.BMP

3.EPS

4. Сколько разных цветов можно использовать в формате GIF?

1.324

2.256

3.144

5. Какой формат разработан специально для эффективного хранения изображений фотографического качества?

1.BMP

2.WMF

3.JPEG

6. Какой формат может хранить информацию о растровой и векторной графике?

1.EPS

2.WMF

3.GIF

7. Как называется уменьшение информационного объёма графического файла?

1.Минимализация

2.Сжатие

3.Упрощение

*Приложение 11*

### **Лист опроса в объединении «Компьютерная кисть»**

### **Вопрос № 1**

Какое воздействие на человека оказывают компьютеры?

- П Вызывают усталость и снижение работоспособности.
- $\Box$ Человек получает определенную дозу излучения.
- $\Box$ Вызывает расстройство памяти.
- $\Box$ Плохо влияет на зрение.

### **Вопрос № 2**

Дисплей должен находиться от глаз на расстоянии не менее

- $\circ$ 30 см
- $\bullet$ 40 см
- $\bullet$ 50 см
- $\bullet$ 60 см
- $\circ$ 70 см

### **Вопрос № 3**

Можно ли класть тетради, книги, диски на монитор и клавиатуру?

- $\circ$ Можно.
- $\mathbb{O}^-$ Можно только на клавиатуру.
- $\mathbf{C}^-$ Можно только на монитор.
- 0. Нельзя.

# **Вопрос № 4**

При каких условиях можно работать за компьютером?

- О. При плохом самочувствии.
- $\overline{\mathbb{O}}$  . При хорошем освещении и нормальном самочувствии.
- $\bullet$ При недостаточном освещении и нормальном самочувствии.
- 0 При хорошем освещении и плохом самочувствии.

### **Вопрос № 5**

При появлении запаха гари нужно…

Бежать за водой и огнетушителем чтобы предотвратить дальнейшее возгорание.

- $\mathbb{O}^-$ Прекратить работу, немедленно сообщить преподавателю.
- $\mathbb{O}^-$ Не обращать внимания.
- $\circ$ Быстро выбежать из кабинета.

# **Вопрос № 6**

Каким огнетушителем нужно пользоваться при загорании аппаратуры?

- $\Box$ Воздушно-пенный огнетушитель.
- $\Box$ Пенный огнетушитель.
- Порошковый огнетушитель.
- $\Box$ Углекислотный огнетушитель.

# **Вопрос № 7**

Что нужно сделать, войдя в кабинет?

- $\Box$ Сразу сесть работать.
- $\Box$ Спокойно занять свое рабочее место, ничего не трогая на столе.
- $\Box$ Включить компьютер
- $\Box$ Приготовиться к уроку и выйти за пределы кабинета до звонка.

# **Вопрос № 8**

Что обязан сделать ученик, если в кабинете вычислительной техники возникла чрезвычайная ситуация?

- П Делать то же, что все делают.
- $\Box$ Выключить компьютер, выдернув из розетки шнур питания
- $\Box$ Медленно покинуть кабинет.
- $\Box$ Немедленно сообщить учителю о ситуации.

# **Вопрос № 9**

Учащимся запрещается:

- $\Box$ Трогать устройства сигнализации.
- $\Box$ Медленно передвигаться по кабинету.
- $\Box$ Самостоятельно устранять неисправность работы клавиатуры.
- $\Box$ Брать сумки, портфели за рабочее место у компьютера.

### **Вопрос № 10**

При входе посетителей учащиеся работающие за компьютером должны…

- О. Не обращать на это внимания
- $\circ$ Подняться и поприветствовать гостя.
- $\bullet$ Крикнуть «Здравствуйте!!!»
- $\bullet$ Спокойно поздороваться с гостем, не вставая со своих мест

# **Вопрос № 11**

Ученик не имеет права в кабинете …

- $\Box$ Самостоятельно включать и выключать компьютер, монитор.
- П. Начинать работу по указанию учителя.
- $\Box$ Пользоваться интерактивной указкой при ответах у доски.
- $\Box$ Пользоваться преподавательским компьютером.
- $\Box$ Пить чай-кофе на рабочем месте.

### **Вопрос № 12**

Ученик при работе за компьютером должен ...

- $\Box$ Обращаться бережно с техникой.
- $\Box$ Сильно бить по клавишам клавиатуры.
- $\Box$ Сообщать учителю о неисправностях техники.
- $\Box$ Периодически разбирать системный блок.
- $\Box$ Работать чистыми руками.

### **Вопрос № 13**

Физические упражнения при работе за компьютером рекомендуется делать через каждые…

- $\mathbb{O}^-$ 25 минут
- $\circ$ 45 минут
- $\circ$ 1 час
- $\circ$ Можно не делать

### **Вопрос № 14**

В кабинете строго запрещается:

П Находиться во время перемены в компьютерном классе без разрешения преподавателя.

- $\Box$ Включать без разрешения оборудование;
- $\Box$ Прикасаться к экрану и к тыльной стороне монитора, клавиатуры;
- $\Box$ Подключать к компьютеру свои устройства (сот. телефоны, плееры).
- $\Box$ Находиться с едой и напитками;

 $\Box$ При появлении запаха гари немедленно прекратить работу, выключите аппаратуру и сообщить об этом преподавателю.

### **Вопрос № 15**

В кабинете во время работы на компьютере:

 $\Box$ Строго выполнять указания преподавателя;

 $\Box$ Следить за исправностью аппаратуры и немедленно прекращайте работу при появлении необычного звука или самопроизвольного отключения

аппаратуры;

- $\Box$ Пить чай или кофе, есть бутерброды и громко разговаривать
- П Не вставать со своих рабочих мест, когда в кабинет входят посетители.

П Никогда не пытаться самостоятельно устранить неисправность в работе аппаратуры;

# **Вопрос № 16**

Рекомендуемая непрерывная длительность работы на уроке ,связанной с фиксацией взора на мониторе, не должна превышать:

- О 15 мин
- $\circ$ . 25 мин
- $\bullet$ 35 мин
- $\circ$ 45 мин

# **Вопрос № 17**

Во время занятий разрешается использовать мобильный телефон или другое информационно-коммуникационное устройство как

- $\Box$ источник информации
- $\Box$ каклькулятор
- $\Box$ фотоаппарат или видеокамеру
- $\Box$ электронными учебниками, без SIM-карт с разрешения учителя
- $\Box$ непосредственно телефон
- $\Box$ музыкальный или видеоплеер

### **Вопрос № 18**

Во время уроков звуковой сигнал мобильного телефона должен быть:

- 0 выключен
- $\bullet$ стоять в режиме "вибро"
- $\bullet$ стоять на минимальной громкости